## **Контур платы версия: 2.0**

*Широкое использование электронных устройств на конструкциях печатных плат во многих отраслях промышленности (авиастроение, автомобильная промышленность, производство медицинского оборудования и бытовой техники, и т.д.) предъявляет высокие требования к средствам формирования контуров печатных плат. Это обусловлено тем, что конструкция приборов зачастую оставляет пространство сложной формы, в пределах которого допустим монтаж печатной платы***.** *Система Delta Design включает специализированный графический редактор, используемый для построения контура печатной платы, состоящего из последовательного набора линейных отрезков, дуг окружностей и других видов кривых. При этом система гарантирует, что контур платы будет замкнут, что снижает вероятность ошибки при производстве.*

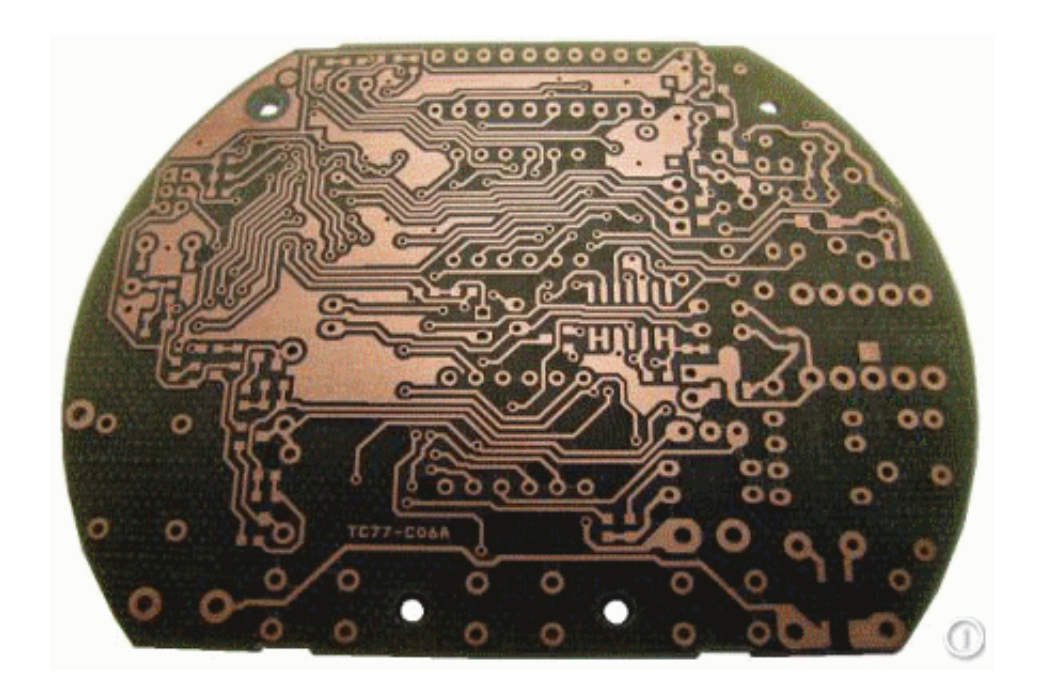

 Контур печатной платы в DeltaDesign размещается и отображается на выделенном слое **BOARD\_OUTLINE** в общей структуре слоев. Построение контура является итерационной процедурой, когда на каждом шаге его форма и метрические

параметры уточняются и редактируются в соответствии с исходными требованиями.

 Проектирование контурной линии сложной формы целесообразно начинать с создания ее эскиза, представляющего основную форму контура и его габаритные размеры. Для этого следует воспользоваться наиболее подходящим инструментом.

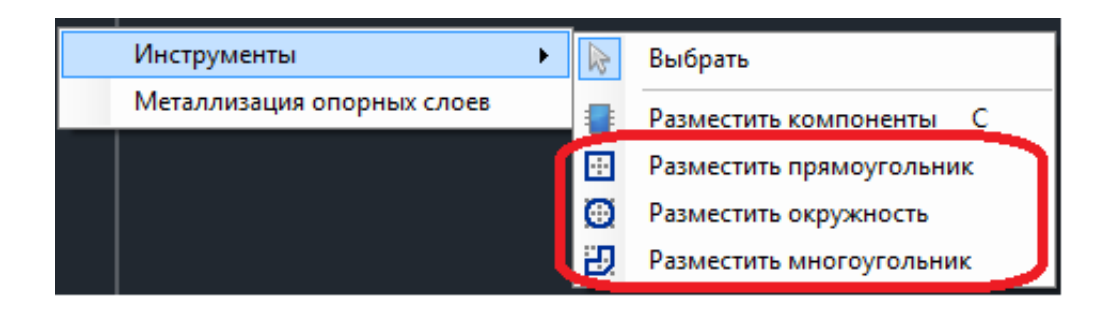

 Далее происходит создание контурной линии, в наибольшей степени соответствующей заданным требованиям. Для достижения требуемой точности следует установить в рабочей области наиболее мелкую сетку и проверять положение точек контура по данным горизонтальной и вертикальной шкал.

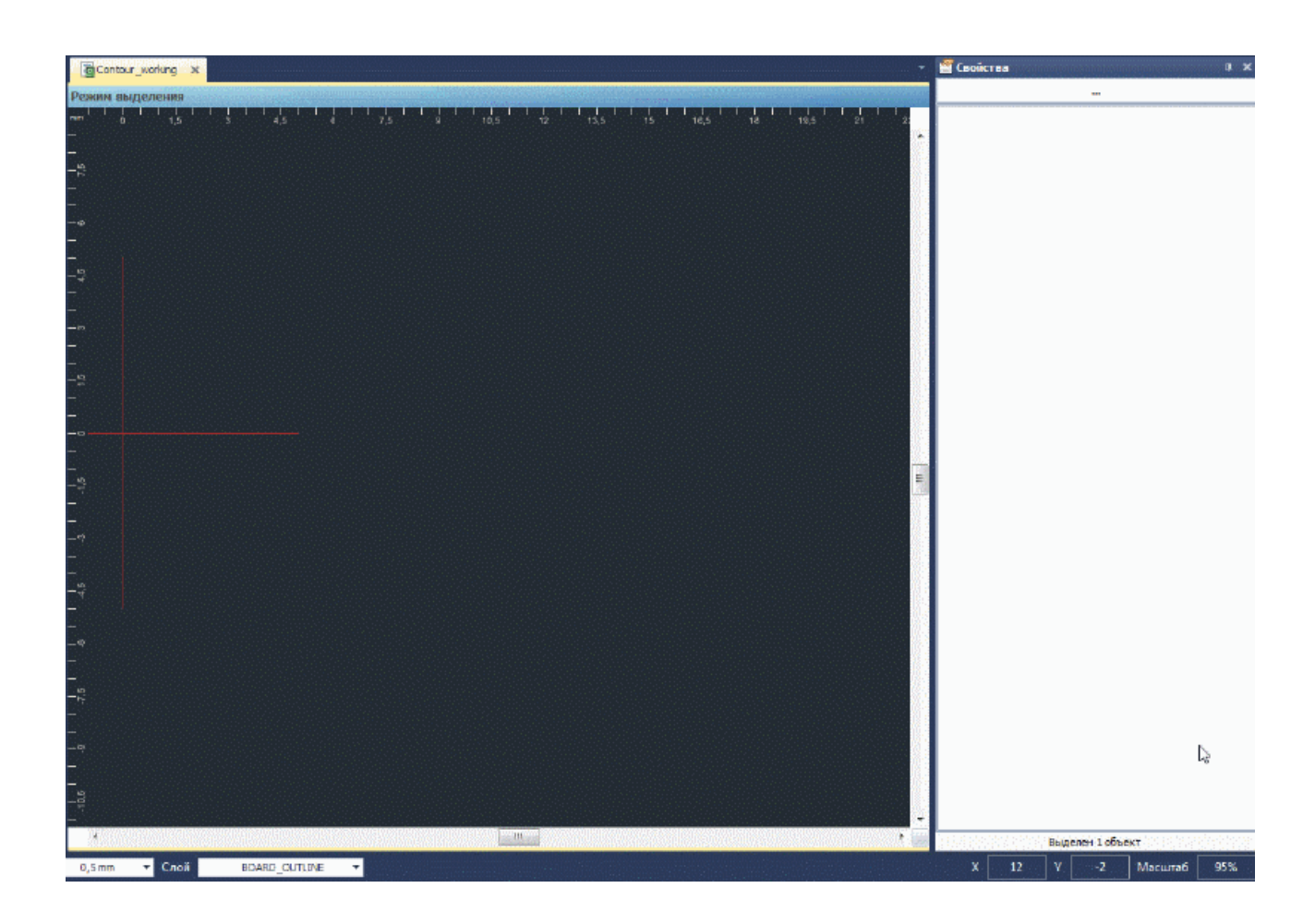

 Затем выполняется последовательный обход контура (один или несколько – в зависимости от степени сложности формируемого контура) с модификацией существующих элементов контура и добавлением новых геометрических объектов, уточняющих форму контурной линии и приближающих ее к требуемому виду. Каждая процедура добавления нового объекта реализуется либо объединением контурной линии с заданным объектом либо вырезанием из нее этого объекта. Собственно сами геометрические объекты конструируются в этом же редакторе и могут представлять собой достаточно сложные геометрические фигуры, полученные путем многократного применения операций объединения и вырезания геометрических примитивов. Добавление нового объекта к контуру заключается в его точном позиционировании на контурной линии и последующем применении операций объединения или вырезания как это показано в примере ниже.

Завершающим этапом создания контура печатной платы является

передача информации о нем в автоматизированные системы подготовки данных для механической обработки. Для этого DeltaDesign включает средства экспорта проектных данных в *.dxf* формат, широко распространенный в САПР изделий механообработки.

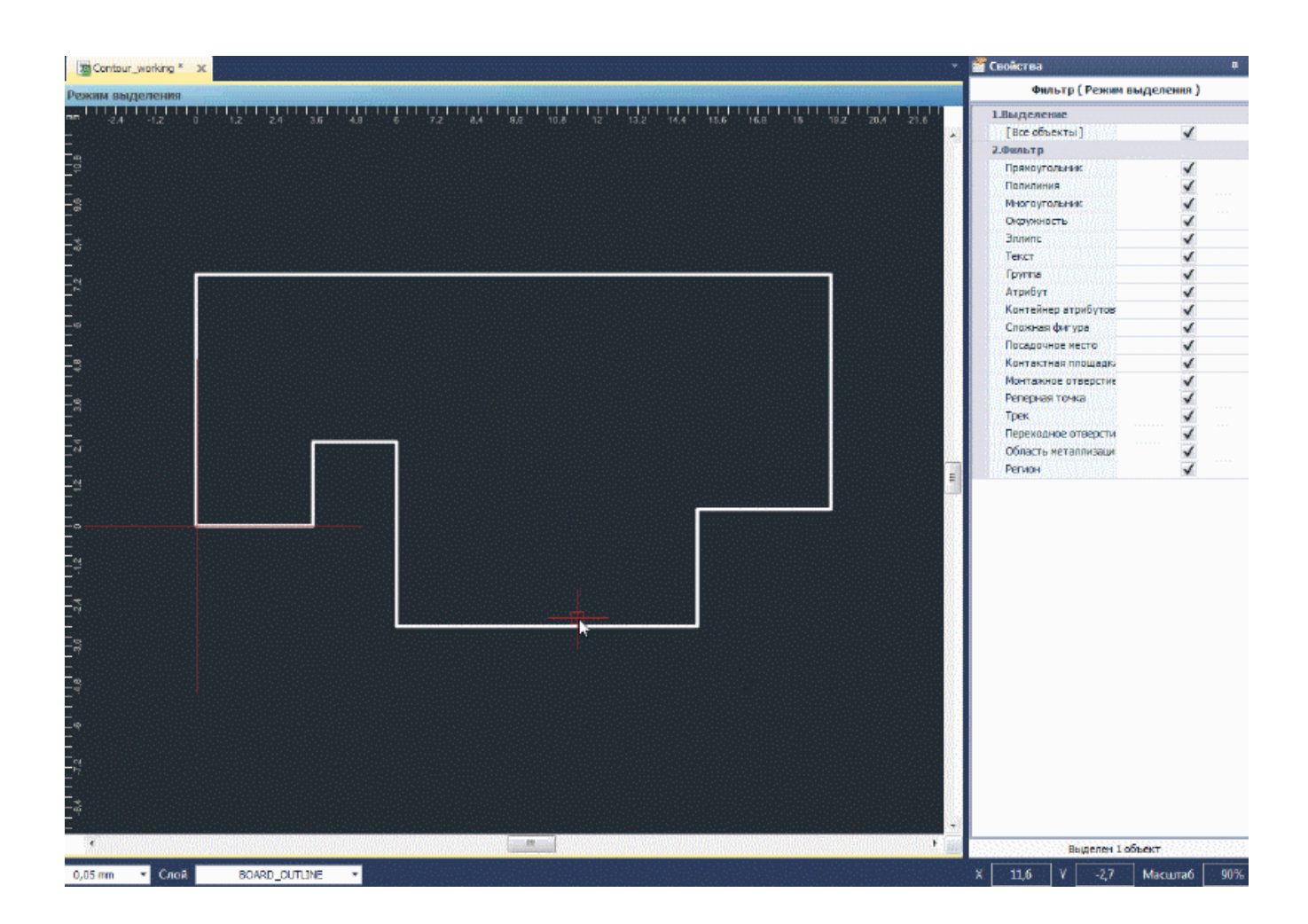

 Описание контура платы может быть также передано в систему ТоpoR через интерфейс обмена проектными данными между этими системами.

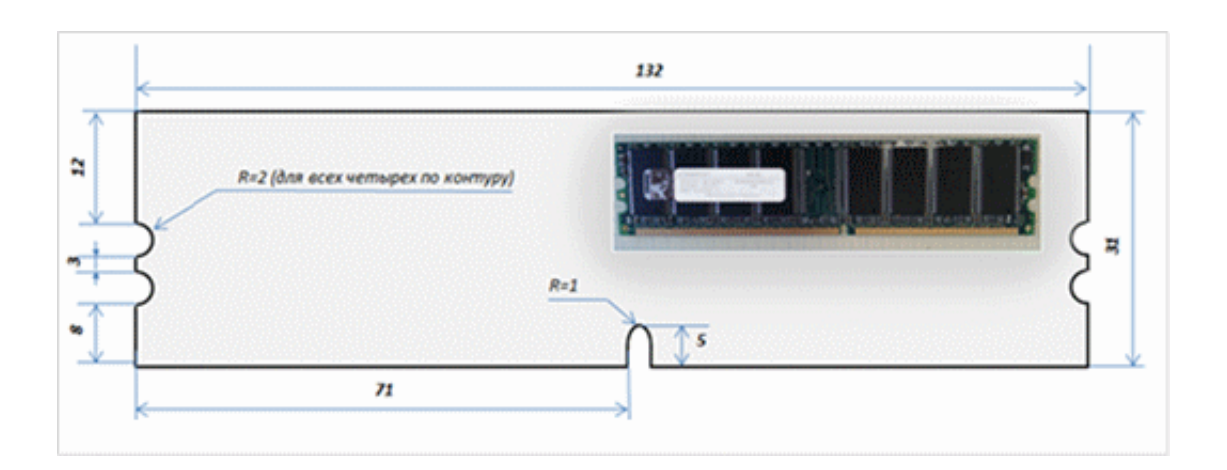